# **Das Multiple Linksystem verglichen mit Citavi**

Das Multiple Linksystem<sup>1</sup> ist durch folgende Besonderheiten gekennzeichnet:

- 1. Es ist ausschliesslich mit HTML und Javascript entwickelt.
- 2. Es kann fast unverändert in der gleichen Weise in der Internet- als auch lokalen Version verwendet werden.
- 3. Es ist als Teilsystem mit Contents Linking II und dessen Datenbanken verbunden
- 4. Es importiert Daten aussschliesslich durch Copy und Paste
- 5. Es verknüpft alle Zitate mit Google und Google Scholar als den besten Zugängen zum Volltext

Auf den ersten Blick sind die beiden Systeme zu unterschiedlich, um verglichen werden zu können. Das Multiple Linksystem ist noch nicht einmal sofort als Literaturverwaltungsprogramm zu erkennen. Auch die Benennung Linksystem weist nicht auf ein solches hin. Trotzdem stellt das Multiple Linksystem ein Kerngebiet der Literaturverwaltung dar, was den Import von Rechercheergebnissen, deren Bearbeitung und schliesslich Verknüpfung mit anderen Informationsquellen betrifft. Hierbei greift das Programm des Systems auf zwei umfangreiche Datenbanken von Zeitschriftentiteln und Aufsatzzitaten zu. Der eigentliche Zweck des Systems ist der Zugang zu den Volltexten der recherchierten Artikel. Auf die vollständige Anzeige der Zitate in einem der verbreiteten Formate wird dabei mehr oder weniger, auf die formale Weiterbearbeitung von Zitaten ganz verzichtet.

Das Multiple Linksystem kann - und dies ist besonders bemerkenswert - sowohl als Internetversion als auch in einer lokal installierten Version verwendet werden. Während natürlich nur in der lokalen Version das Einspeichern von importierten Daten in eine nach eigenen Wünschen angelegte Datenbank möglich ist, bietet die Internetversion im Prinzip eine erweiterte Recherche: eingefügte Rechercheergebnisse werden temporär eingelesen und mit den Daten einer umfassenden Zeitschriftendatenbank verglichen. Diese umfasst ca. 70000 Zeitschriftentitel, davon allein 20000 PubMed-Titel. Durch den Zugriff auf diese Datenbank wird gleichzeitig die Verbindung zu Contents-Linking II hergestellt, das auf dieselbe Datenbank zugreift und ausserdem mit einer Aufsatzdatenbank von ca. 50000 Zitaten verbunden ist. Diese wurde willkürlich aus vielen Fachgebieten probeweise zusammengestellt und demonstriert lediglich, wie in gleicher Weise in einer lokalen Version auf eine nach eigenen Gesichtspunkten erstellte Datenbank zugegriffen werden kann. Durch den Zugriff auf die Zeitschriftendatenbank wird also auch gleichzeitig der Zugriff auf die Aufsatzdatenbank und damit auf das gesamte Contents-Linking-II-System ermöglicht.

Die eingefügten Daten werden zunächst in das vereinheitlichte Format des Linksystems gebracht und in dieser verkürzten Form angezeigt. Die laufenden Nummern der Zitate sind mit Hyperlinks verbunden, über die jeweils ein Teilprogramm aktiviert wird, das den vorliegenden Zeitschriftentitel mit den Titeln der Datenbank vergleicht. Wenn gefunden, werden die Angaben zu Schlagwörtern, Bestandsnachweisen und zur ISSN (falls vorhanden) ergänzt und in einem zweiten Fenster angezeigt. Die gefundenen Titel werden mit einem Pluszeichen gekennzeichnet, die ermittelten Schlagwörter als Hyperlinks ausgegeben. Über diese

l

<sup>1</sup> http://www.multisuchsystem.de/multiple.htm

kann nun eine Schlagwortsuche in Contents Linking II gestartet werden und das Ergebnis wird wiederum in dem ersten gestarteten Fenster angezeigt.

#### **Datenimport**

Die Besonderheit des Multiplen Linksystems besteht ausserdem in der Art und Weise, wie die Zitate importiert werden, nämlich ausschliesslich durch Copy und Paste. Dadurch werden die Webseiten der Suchergebnisse summarisch mittels Einfügen in ein Eingabefeld übernommen. Natürlich wäre es bequemer und eleganter, wenn die Zitate direkt aus der recherchierten Datenbank importiert werden könnten, wie es in Literaturverwaltungsprogrammen oftmals geschieht. Zudem sind dort manchmal eine Reihe von Datenbanken bereits in das System eingebunden, wie z.B. auch bei Citavi, in der eingeschränkten Version dort für PubMed. Wenn Datenbanken, wie es vielfach geschieht, Recheergebnisse in einem bestimmten Exportformat anbieten (BibTex, Endnote, RIS usw.), können sie von Citavi meistens, aber nicht immer problemlos übernommen werden

Sobald aber Zitate nicht in einem dieser verbreiteten Formate vorliegen, selbst wenn diese deutlich strukturiert sind, wird es schwierig. Die Schwierigkeit entsteht vor allem dadurch, dass die Zitate möglichst mit vollständigen Angaben übernommen werden müssen, mit ISSN, Verlags- und Erscheinungsangaben. Im Prinzip ist der fehlerfreie Import bei Citavi auf die Zitate der Datenbanken beschränkt, die in das System eingebunden sind, sowie auf die in bestimmten Exportformaten angezeigten Ergebnisse. Eine interessante Möglichkeit bietet Citavi mit dem Import aus Google Scholar mittels Picker, der ähnlich wie ein Bookmarklet arbeitet.

Im Vergleich zu den Importfunktionen im Multiplen Linksystem hat Citavi in einigen Fällen also den Vorteil der bequemen Datenübernahme durch einen einzigen Mausklick. Das kann das Multiple Linksystem nicht bieten. Es gibt hier keine vertraglichen Abmachungen mit Datenbanken und vor allem auch keine Technik, die dies möglich machten. Dafür verfügt das Multiple Linksystem über eine sehr flexible Filtertechnik, die sogar auch auf wenig strukturierte Suchergebnisse, wie z.B. die von Google Scholar, anwendbar ist.

Bei dem Import von Zitaten im Multiplen Linksystem handelt es sich, wie schon gesagt, um einen rein äusseren Zugriff auf eine Webseite, die als Ganzes kopiert und in ein Formularfeld eingefügt wird. Wie dieses funktioniert und was dabei herauskommt, habe ich in der Publikation *Informationen erfassen und bearbeiten* ausführlich dargestellt<sup>2</sup>.

Dass dabei natürlich auch die einleitenden und abschliesenden und sonstigen nichtrelevanten Teile der Webseite, die nicht zu den Zitaten gehören, übernommen werden, ist offensichtlich und scheint auf den ersten Blick störend zu sein, Die nicht zu den Zitaten gehörenden Teile können aber durch einen entsprechenden Code relativ leicht ausgeschieden werden, so dass schliesslich nur die reinen Zitate in einem durchgehenden Zeichenstring übrigbleiben. Aus diesem String lassen sich meist sehr leicht die Zeichen, die die einzelnen Zitate abschliessen, erkennen. Danach werden in eine For-Schleife die Zitate nach Bestandteilen untersucht und dementsprechend Zeitschriftentitel, Sachtitel und Erscheinungsdaten ermittelt.

l

<sup>&</sup>lt;sup>2</sup> http://www.multisuchsystem.de/informationen.html

So werden ganz unterschiedliche Formate und auch wenig strukturierte Zitate erfasst und schliesslich in einem vereinfachten Format ausgeschrieben in der Reihenfolge Zeitschriftentitel, Sachtitel, Verfassser und Erscheinungsvermerk. Zum Beispiel:

>z=CARBOHYDRATE POLYMERS\* Modification and cross-linking parameters in hyaluronic acid \*Kenne, L.\*2013 Vol. 91, Nr. 1, S. 410-418 0144-8617 \*Sw: linking >z=FOOD CHEMISTRY\* Transglutaminase cross-linking effect on sensory characteris \*Song, N.\*2013 Vol. 136, Nr. 1, S. 144-151 0308-8146 \*Sw: linking

Hinter z= folgt der Zeitschriftentitel in Grossschreibung, dahinter der Sachtitel, dahinter der Verfasser, dahinter Erscheinungsvermerk und ISSN, schliesslich hinter Sw: ein selbstgewähltes Schlagwort oder das Suchwort, das bei der Recherche verwendet wurde, alles durch ein Sternchen voneinander getrennt. Die ISSN war in diesem Beispiel angegeben, in anderen Datenbanken ist dies nicht der Fall. Das Schlag- oder Suchwort kann im Formular in das dafür vorgesehene Feld eingegeben werden, kann aber auch weggelassen werden.

Bei dieser Konzeption und Art der Erfassung ist der Zeitschriftentitel der wichtigste Teil. Er wird mit den Titeln der Datenbank verglichen und ist für die einzurichtenden Verknüpfungen unentbehrlich. Es folgen Sachtitel, Verfasser und Erscheinungsvermerk, evtl. die ISSN, die aber nicht unbedingt notwendig ist.

Für eine Reihe von Datenbanken, die kein Austauschformat, aber die Zitate in einer bestimmten Reihenfolge und zeilenmässigen Anordnung anbieten, kann ein Erfassungsschema angewandt werden.<sup>3</sup> Als Ergebnis wird ein normierter String ausgegeben, der in den Code des Linksystems eingefügt wird. Für PubMed (Summary) z.B. lautet dieser: pv=2>ps=1>pz=3>pe=4>v1=\\\*>s1=\\\*>z1=\\\*>e1=\\.>e2=\\\*<sup>4</sup>

Bei Wahl einer Datenbank wird der entsprechende String angewählt und die eingefügten Zitate mit diesem bearbeitet. Der folgende Bearbeitungscode ist für alle so ermittelten Strings gleich.

Nicht alle Datenbankergebnisse lassen sich auf diese Weise oder nur sehr schwierig mit diesem Schema bearbeiten. Diese Datenbanken erhalten einen separaten Abfragecode. Auch die Datenbanken mit einem Austauschformat erhalten teilweise einen solchen. Da die Austauschformate bei Datenbanken vielfach Abweichungen aufweisen, kann zudem nicht immer ein einheitlicher Code für ein Format verwendet werden.

<sup>-</sup>3 http://www.multisuchsystem.de/Eingabeformular.htm

<sup>4</sup> v=Verfasser, s=Sachtitel, z=Zeitschrift, e=Erscheinungsdaten, p=Position, v1=Anfangszeichen, e2=Endzeichen, v1=\\\* Verfasser beginnt mit \*(neue Zeile)

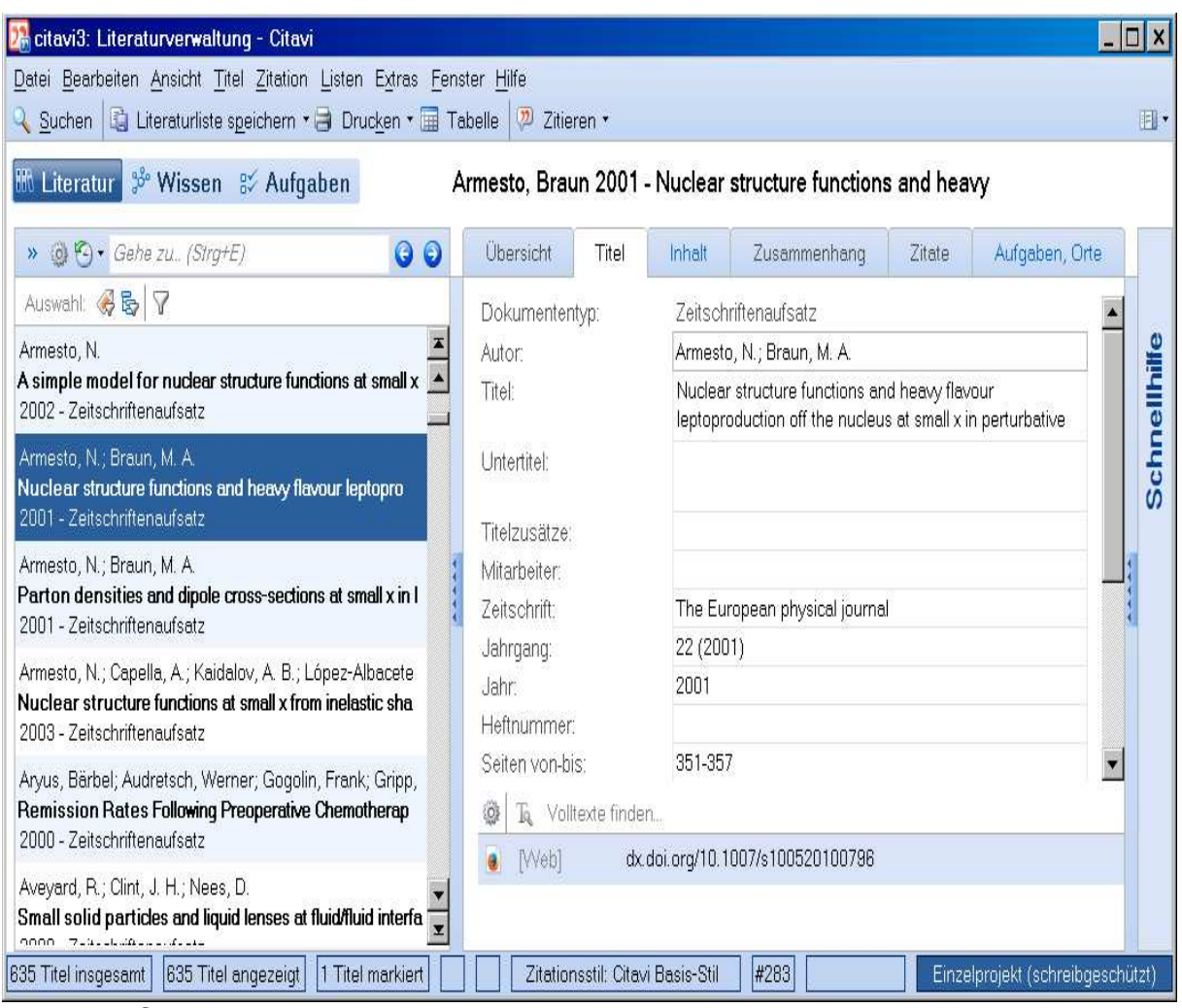

Abb. 1 Citavi: Anzeige von Zitaten

## **Äussere Darstellung und Funktionsweise**

In der Citavi-Webseite (Abb. 1) erscheint links die Titelliste in Kurzform, rechts der ausgewählte Titel, hier in der kürzeren Titelanzeige. Ganz unten befindet sich der Eintrag Volltext finden, quasi als zusätzliche Option. Im Multiplen Linkystem dagegen ist der Zugang zum Volltext das eigentliche Ziel des Systems und nicht bloss eine Option neben anderen.

Das Formular des Linksystems (Abb. 2) enthält zwei Auswahlmenüs zur Auswahl einer Bibliothek und zur Auswahl einer Datenbank bzw. eines Formats. Weiter unten auf dem Formular und hier nicht sichtbar befindet sich eine Liste der zu wählenden Datenbanken:

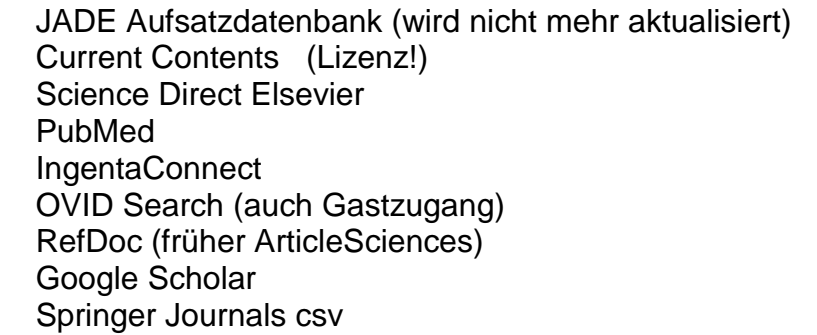

Hier sind mit - Ausnahme von Current Contents - nur Datenbanken aufgeführt, die im Internet frei zugänglich sind und für die im Auswahlmenü die entsprechenden Importfilter auswählbar sind. Diese Einschränkung bedeutet aber nicht, dass nicht fast für jede beliebige Datenbank auch ein entsprechender Filter erstellt werden kann, wie die Erfahrung bisher gezeigt hat.

In das darunter befindliche Eingabefeld werden die vollständig kopierten Webseiten der Suchergebnisse eingefügt. Das System kann gestartet werden sowohl für eine Anzeige der Zitate in der Reihenfolge der Originale als auch für eine Anzeige alphabetisch nach den ermittelten Zeitschriftentiteln.

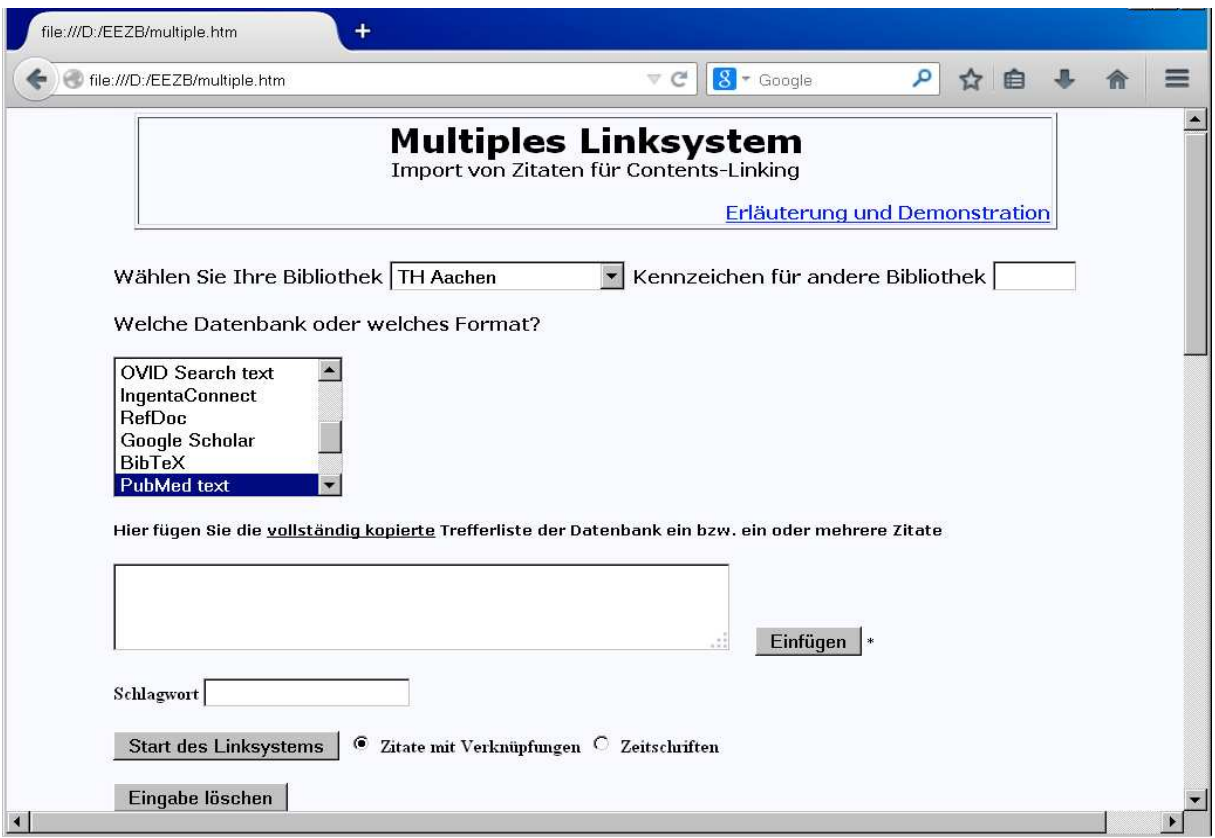

Abb. 2 Multiples Linksystem

Nach bisheriger Erfahrung wäre es, wie schon gesagt, kein grosses Problem, die Rechercheergebnisse fast jeder Datenbank mit dieser Technik zu erfassen. Bisher sind auch nur die Datenbanken erfasst worden, die frei im Internet zugänglich sind, darunter auch solche, für die Citave keinen freien Zugang anbietet, wie die Gastzugänge von OvidSearch und ScienceDirect. Da bei Citavi eine Reihe von frei zugänglichen Datenbanken fehlen, ist der Benutzer, wenn er nicht als Mitglied einer Bibliothek auf die dort angebotenen lizenzierten Datenbanken zugreifen kann, in seinen Möglichkeiten der Recherche ziemlich eingeschränkt. Interessant ist die Citavi-Option, Titellisten aus anderen Datenbanken und anderen Formaten sogar unstrukturiert zu übernehmen. Die Titel werden eingelesen und nacheinander in auswählbaren Datenbanken, die in Citavi eingebunden sind, recherchiert. Das Ergebnis ist allerdings nicht immer befriedigend, häufig unvollständig, teilweise auch falsch.

Bei der Erfassung der Zitate ist die Erfassung des Zeitschriftentitels vorrangig. Denn über diesen erfolgt die Abgleichung mit der Zeitschriftendatenbank und über diesen wird auch die Verknüpfung mit Google Scholar usw. hergestellt. Ausserdem spielt der Sachtitel bei der Verknüpfung mit Google Scholar und Google eine wichtige Rolle, weil über diesen der direkt Zugriff auf das Zitat möglich ist.

Das Multiple Linksystem unterscheidet sich von Citavi ferner dadurch, dass nach dem Start des Systems jeder einzelne Zeitschriftentitel mit einer umfangreichen Zeitschriftentiteldatenbank verglichen wird, um vor allem dessen Verfügbarkeit zu überprüfen und sofort anzuzeigen. Wird ein Titel gefunden, werden die Angaben zum Standort, zur ISSN und zu Schlagwörtern ermittelt und in der Einzelanzeige mit den Hyperlinks verbunden. Der Zeitschriftentitel muss dabei an die Schreibweise dieser Datenbank angeglichen werden. Problematisch sind Sonderzeichen wie &, Apstroph usw. In einigen Punkten sind hier noch Verbesserungen wünschenswert. Insgesamt wird aber eine grosse Übereinstimmung erzielt. So wurden von 8375 übernommenen Zeitschriftentiteln 7099 Titel gefunden, was einer Quote von 88% entspricht.

Die folgende Abbildung zeigt die Teilanzeige des Imports einer Trefferliste von Springer-Link, wie sie zunächst in Kurzform im Multiplen Linksystem erscheinen. Über die vorgestellte Nummerierung erfolgt die Verknüpfung mit dem einzelnen Zitat, wie es Abb. 4 zeigt.

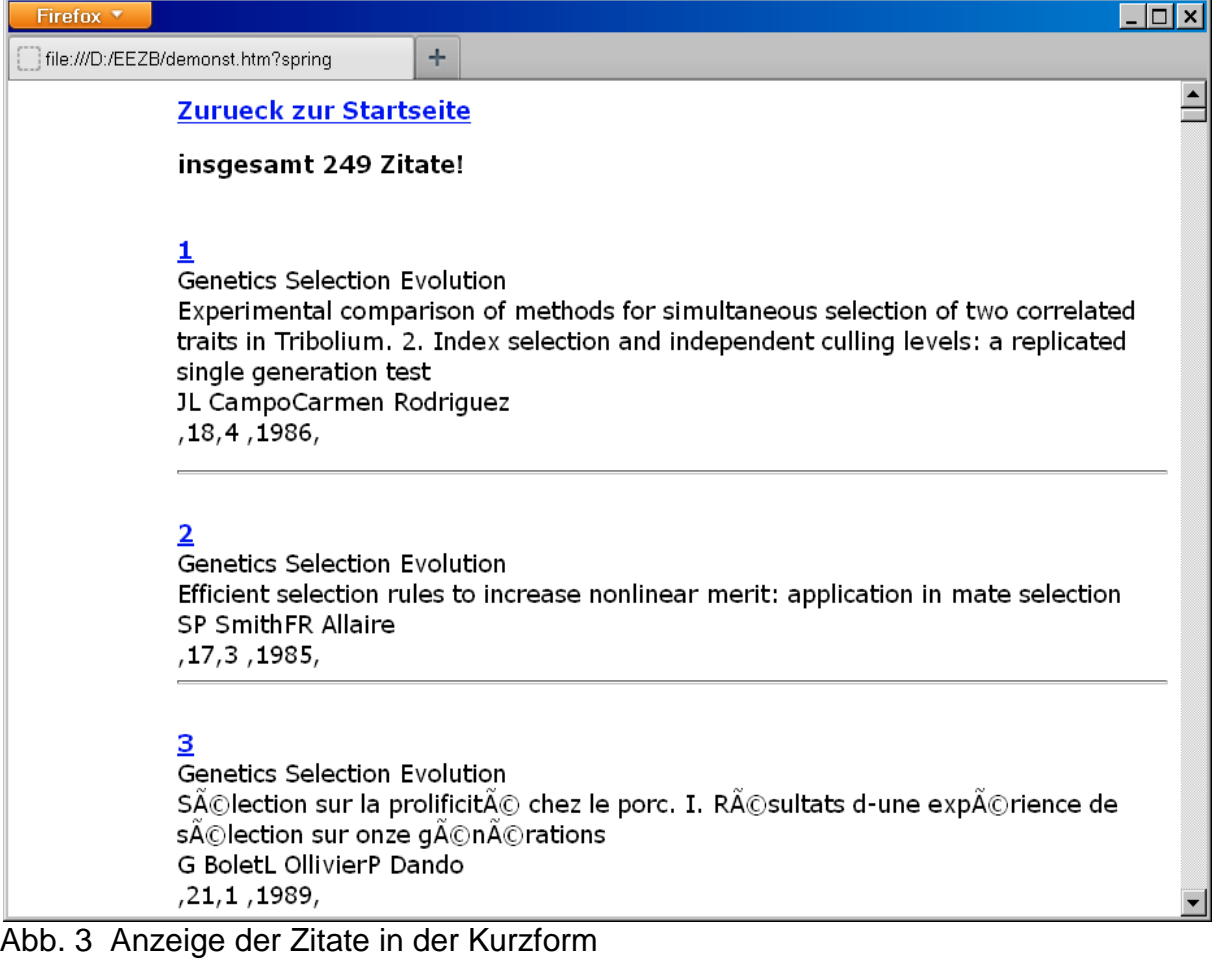

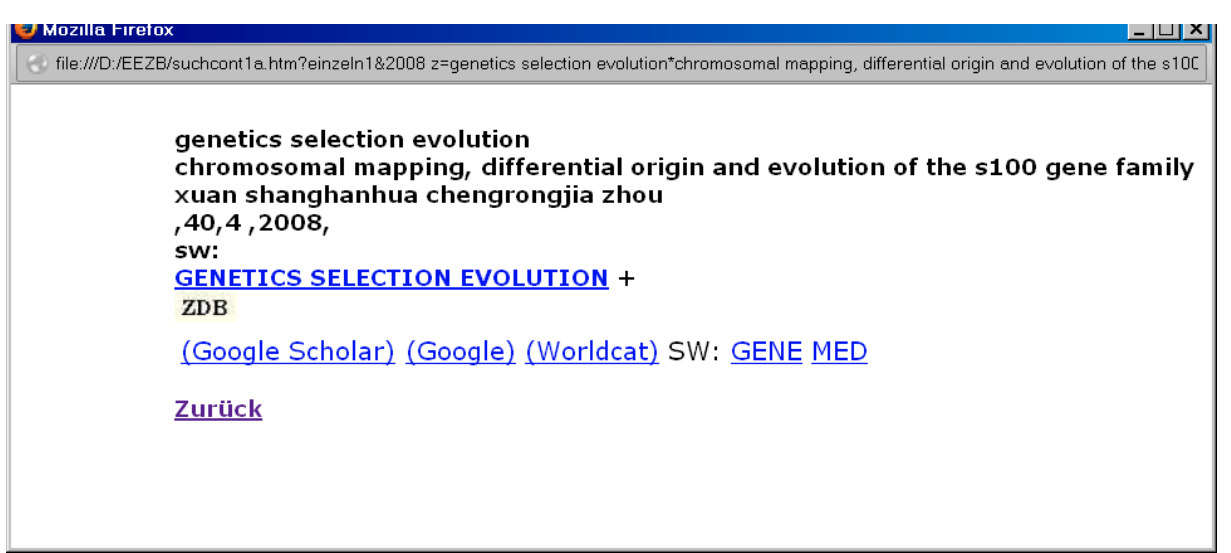

Abb. 4 Anzeige eines Zitats in der vollen Form

Der Zeitschriftentitel ist mit der EZB verbunden. Der Zugang zum Volltext erfolgt oft am besten über den Google Scholar-Hyperlink, nicht selten auch über Google, wie die folgende Abbildung zeigt.

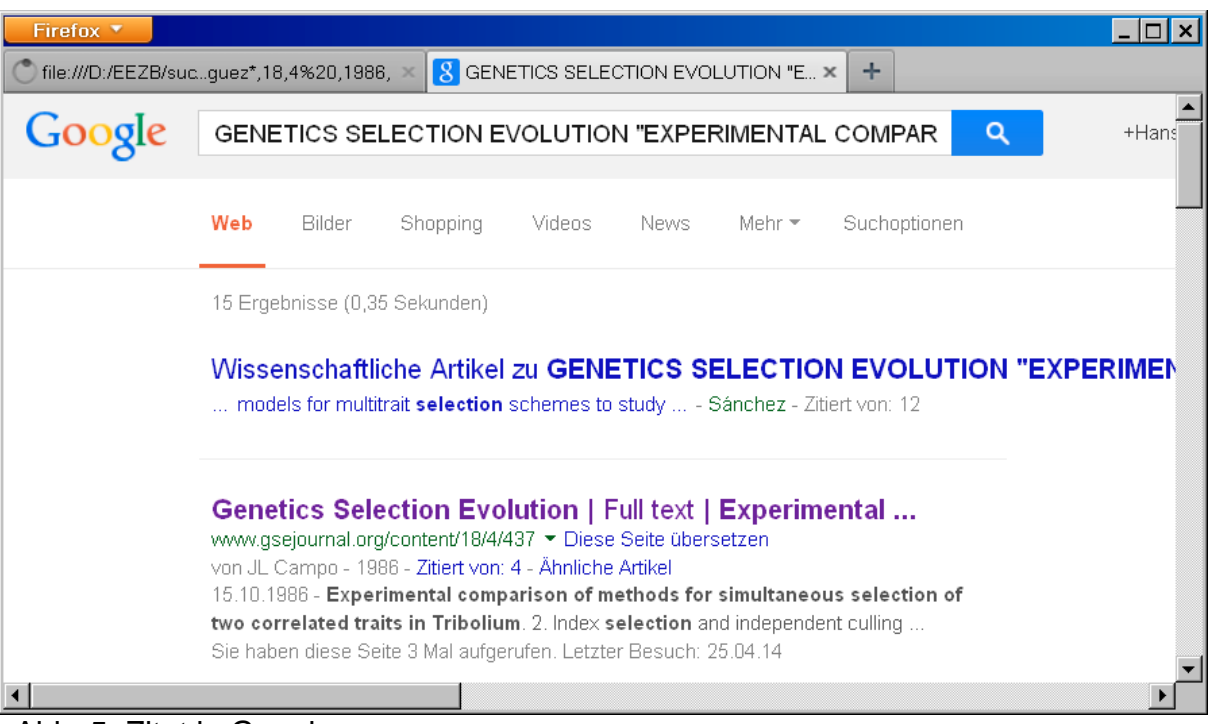

Abb. 5 Zitat in Google

Über die Schlagwort-Verknüpfungen greift das Multiple Linksystem auf die beiden Datenbanken von Contents-Linking zu. Ein kurze Meldung weist den Benutzer darauf hin, dass er das Multiple Linksystem verlassen hat und sich von jetzt an innerhalb von Contents-Linking II bewegt

Die importierten Suchergebnisse können wie hier nach Zitaten als auch nach Zeitschriftentiteln alphabetisch geordnet angezeigt werden. Die Zeitschriftentitel sind Hyperlinks, die beim Anklicken alle in der Zeitschrift enthaltenen Zitate anzeigen

### **Zugang zum Volltext**

Die im Multiplen Linksystem importierten und bearbeiteten Zitate sollen letztendlich zu Volltexten führen, was am besten und schnellsten über Google Scholar und Google geschieht, natürlich immer vorausgestzt, dass diese entweder frei oder mit Lizenz zugänglich sind. In jedem Fall aber kann der Abstract eingesehen werden. Es ist beeindruckend, mit welcher Sicherheit Google und Google Scholar zur Anzeige der betreffenden Zitate führen, sobald in deren Suchstrings Teile des Aufsatzsachtitels eingefügt werden. Dabei ist oftmals ein Volltextzugang auch dort möglich, wo sonst eine Lizenz verlangt wird. Auf alle anderen Zugangsmöglichkeiten über Linkresolver, Open-URLs, DOIs usw. kann in Contents-Linking verzichtet werden. Die technische Realisierung einer solchen Verknüpfung zeigt die folgende Dartellung:

**Die Suchadresse von Google; http://www.google.de/search?q=+&ie=UTF-8&oe=UTF-8&hl=de&btnG=Google+Suche&meta="; die Suchadresse von Google Scholar http://scholar.google.com/scholar?as\_q=&num=100&btnG=Search+Scholar&as\_epq= &as\_oq=&as\_eq=&as\_occt=&as\_sauthors=&as\_publication=&as\_ylo=1970&as\_yhi=&a s\_allsubj=all&hl=en&lr=; Bei Google können nur hinter q= Suchwörter und Zeichenfolgen eingesetzt werden, evtl durch Anführungszeichen eingeschlossen für eine Phrasensuche. Bei Google Scholar werden hinter q= Wörter aus dem Sachtitel eines Zitats bzw. Teile eines Sachtitels eingesetzt, evtl. durch Anführungszeichen als genaue Zeichenfolge angegeben, ausserdem hinter publication= der Zeitchriftentitel, möglich ist auch eine Verfasserangabe hinter sauthors=, was aber in Contents-Linking nicht geschieht.**

Als Beispiel ein Zitat aus OvidSearch:

**J OF NURSING MEASUREMENT Exploratory and Confirmatory Factor Analysis of the Decision Regret Scale in Recipients of Internal Cardioverter Defibrillators. Hickman Ronald L. Jr. PhD RN ACNP-BC; Pinto Melissa D. PhD RN; Lee Eunsuk PhD(c) RN; Daly Barbara J. PhD RN FAAN 20(1):21-34 2012. Sw: scale**

Die Hyperlinkvernüpfung mit Google Scholar (gelb markiert) ist in folgendem JavaScript eingebunden. Leerstellen sind durch %20 gekennzeichnet. Der Sachtitel ist hinter  $q=$ , der Zeitschriftentitel hinter *publication*= angegeben:

javascript:F2=window.open('fenster2.htm','F2','width=800,height=600');F2.focus();F2.l ocation='http://scholar.google.com/scholar?as\_q=EXPLORATORY%20AND%20CO NFIRMATORY%20FACTOR%20ANALYSIS%20OF%20THE%20DECISION%20RE GRET%20SCALE%20IN%20RECIPIENTS%20OF%20INTERNAL%20CARDIOVER TER&num=100&btnG=Search+Scholar&as\_epq=&as\_oq=&as\_eq=&as\_occt=&as\_s authors=&as\_publication=JOURNAL%20OF%20NURSING%20MEASUREMENT&as vlo=1970&as\_yhi=&as\_allsubj=all&hl=en&lr=';window.location.reload()

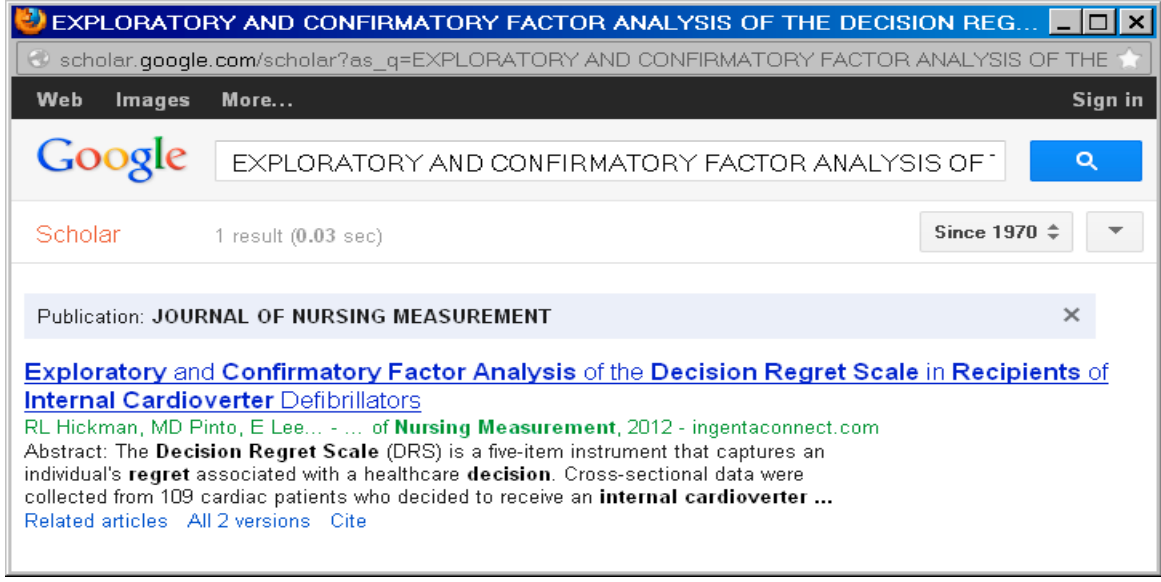

Abb. 6 das gefundene Zitat in Google Scholar

Der Zugang zum Volltext in Citavi erscheint dagegen weniger vorrangig, ist etwas umständlicher zu erreichen und führt in weit weniger Fällen als im Multiplen Linksystem zum Ziel, selbst dort, wo auch wirklich ein Volltext verfügbar ist.

Ein Beispiel:

l

**The journal of machine learning research Sparse Bayesian learning and the relevance vector machine ME Tipping 2001**

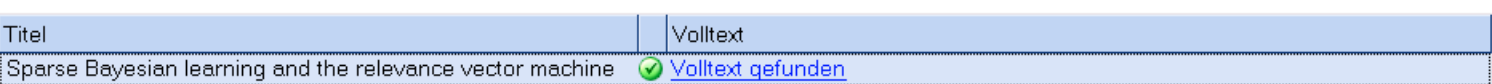

Citavi findet hier angeblich den Volltext. Beim Anklicken des Hyperlinks kommt man aber zunächst nur zur Homepage des Anbieters dieser Zeitschrift. Dort ist die Zeitschrift aber nicht frei verfügbar. Das ist in sehr vielen Fällen so. Citavi überprüft zwar angeblich immer auch den Worldcat nach downloadbaren Artikeln. Aber auch dort wird der Aufsatz nicht als solcher angezeigt, wie eine Recherche ergibt. Anders dagegen eine Recherche in Google Scholar, wo alle Aufsätze dieser Zeitschrift frei einzusehen sind.<sup>5</sup> Um die wirklich frei verfügbaren Volltexte zu finden, sollte man Google Scholar oder auch Google also nicht auslassen. Die Benutzer werden ohnehin für die Recherche mehr und mehr diese Suchinstrumente verwenden und manche Vorurteile und vielleicht auch berechtigte Bedenken beiseite lassen. Wenn es also um den Zugang zum Volltext geht, kann das Multiple Linksystem vorteilhafter sein.

<sup>&</sup>lt;sup>5</sup> auch die EZB weist eine frei verfügbare Version dieser Zeitschrift nach!

## **Multiples Linksystem und Contents-Linking II**

Wie bereits erwähnt, können Zitate erst in einer lokal installierten Version eingespeichert werden. Sie werden automatisch der bereits vorhandenen Aufsatzdatenbank hinzugefügt. Der Zugriff auf diese Datenbank erfolgt über Contents-Linking II. Dort sind die verschiedenen Such- und Anzeigemöglichkeiten sowohl für Zeitschriften als auch für Zitate vorhanden. Contents-Linking II bildet erst zusammen mit dem Multiplen Linksystem das komplette Literaturverwaltungssystem, wobei das Multiple Linksystem als Importsystem fungiert, andererseits aber auch als selbständiges Linksystem fungieren kann, in welchem die Daten nur temporär, nicht fest importiert werden. Contents-Linking II und das Multiple Linksystem bilden also ein zusammenhängendes, eng miteinander verknüpftes System, wobei Contents-Linking II wie 2 verschiedene, allerdings miteinander verbundene Systeme benutzt werden kann: als Zeitschriftenverwaltungs- oder als Literaturverwaltungssystem<sup>6</sup>. Das Multiple Linksystem wiederum kann sowohl als Importsystem für Contents-Linking II, als auch als selbständiges Linksystem, jedoch mit Zugriff auf Contents-Linking II, benutzt werden.

Das scheint recht verwirrend zu sein, zeigt aber die grosse Flexibilität der hier angewandten Technik, die auch noch andere Anwendungen möglich macht. Die Benutzung dieser Systeme ist, wie ich glaube, relativ einfach. Sie beschränkt sich auf eine einfache Such-, Anzeige- und Verknüpfungstechnik, die sich meist von selbst erklärt und die die sonst in Literaturverwaltungen gebräuchlichen umfangreichen Handbücher überflüssig macht.

Ein grosser Unterschied zu Citavi besteht nicht zuletzt auch darin, dass es sich hier um kein Teamprojekt, sondern um ein Open-Source-Projekt handelt, das bisher von mir allein betrieben wurde, was nur angesichts der leicht und flexibel zu handhabenden Programmiersprache JavaScript möglich ist. Ich hoffe aber, dass sich genügend Interessenten finden, die das Projekt unterstützen und zur weiteren Verbreitung beizutragen vermögen.

#### Weitere Aufsätze (PDF) zu Contents-Linking

Warum Contents-Linking  $_T$  http://www.multisuchsystem.de/Warum Contents.pdf Entdecken Sie Contents-Linking http://www.multisuchsystem.de/entdcontent.pdf Aufsatz über Contents-Linking<sub>T</sub> http://www.multisuchsystem.de/ContentsNA.PDF Aufsatz über Datenübernahme in Contents-Linking http://www.multisuchsystem.de/Daten2.PDF

\_\_\_\_\_\_\_\_\_\_\_\_\_\_\_\_\_\_\_\_\_\_\_\_\_\_\_\_\_\_\_\_\_\_\_\_\_\_\_\_\_\_\_\_\_\_\_\_\_\_\_\_\_\_\_\_\_\_\_\_\_\_\_\_\_\_\_\_

#### hanshehl@t-online.de

Hans Hehl Kurt Schumacher Str. 25 93049 Regensburg

l

<sup>&</sup>lt;sup>6</sup> Für die reine Zeitschriftentitelsuche sind Contents-Linking I und das vereinfachte Contents-LinkingB als Teile des Multisuchsystems E-Connect vorhanden.